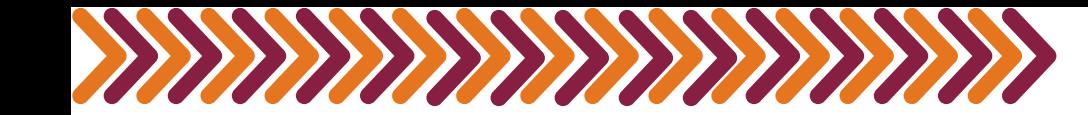

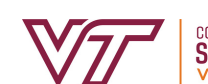

## How to Run a DARS

Running a DARS report allows students to clearly view which requirements are met and which need to be fulfilled. This report breaks down requirements into categories to make academic planning much easier.

DECLARE your option

- If you are an APSC or DASC student entering BEFORE the Fall 2023 semester, and have completed 60 credits, this should be the first step.
- Your DARS report will not run properly if you have not declared your option! Please visit the [CALS](https://www.cals.vt.edu/academic-programs/current/CALS_Studentforms.html) Student Forms [webpage](https://www.cals.vt.edu/academic-programs/current/CALS_Studentforms.html) and fill out the form called "Add an Option-Primary or Secondary CALS major.

GO TO [Hokie](https://hokiespa.vt.edu/) Spa

Log in with your PID information and click on the Hokie Spa tab near the top of the page

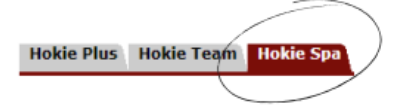

**FIND DARS and Hokie GPS** 

Towards the middle of the page, there is a link to DARS and Hokie GPS.

DARS and Hokie GPS - Graduation Plan for Success First Step to Academic Degree Success Begins Here

**RUN AUDIT and declared programs** 

On this page, your degree options will be displayed. Your APSC/DASC records will be available, as well as any other programs you have declared. Click "Run Audit" and then "Run Declared Programs".

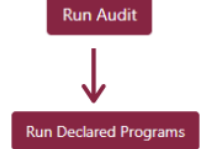

## VIEW THE audit

The programs that you selected will now have a report run on them. Here, you will see "View Audit" on the right side of the page for each program.

**View Audit** 

## **VIEW THE report**

- Now that the audit is run, you can view all aspects of your degree requirements.
- $\bullet$  A  $\bullet$  symbol indicates incomplete sections. A  $\bullet$  symbol indicates completed sections and courses. A  $\blacksquare$  symbol indicates that the sections are "in progress".

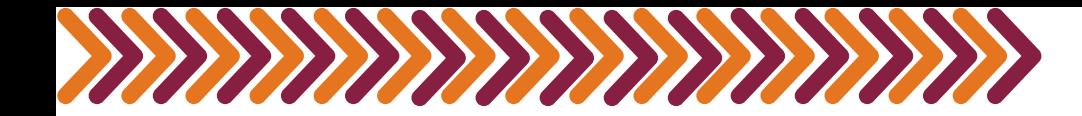

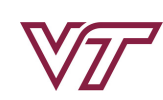

## Helpful Tips:

Scroll to the end of the page to view the legend. Knowing the meaning of abbreviations and color codes makes understanding the report quick and easy. Running this report before Course Request and adding or

dropping courses is helpful, as it states clearly what sections are left to be completed.